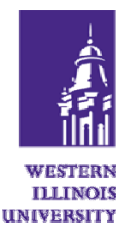

## **Saving Searches in Leisure Recreation & Tourism Abstracts**

1. Access **Leisure Recreation & Tourism Abstracts** by from the **Select a Database** link on the Libraries web site or the **Library Wiki for RPTA**.

2. Perform a search by entering terms that describe your topic of interest. See the **Leisure Tourism Abstracts Search Guide** for more information on searching **Leisure Recreation & Tourism Abstracts**. The database will perform the search and return citations to articles on the topic of interest.

3. Click on the **Search History** button at the top of the page showing the search results. The system will link to a page showing the searches performed during the search session. Two buttons, **Save** and **Delete**, are available beside each search. To save a search strategy click on the **Save** button.

4. The system will create a file that can either be opened or saved to a file. Identify a location to which the file will be saved (perhaps a file folder in the My Documents folder named "Saved Searches") and select **Save**. The saved search can be re-named to reflect the topic of the search.

## **Performing a Saved Search in Leisure Recreation & Tourism Abstracts**

1. To repeat a saved search at a later date, access **Leisure Recreation & Tourism Abstracts**  by from the **Select a Database** link on the Libraries web site or the **Library Wiki for RPTA**.

2. Select **Search History** at the top of the search box. The system will link to a page showing the searches (if any) performed during the session. At the top right corner of the **Search History** page is a small **load from file** icon. Click on this icon. The system will respond with a page saying **Load Exported Query**.

3. Click on the **Browse** button and navigate to the location where the saved search was stored. Highlight the file name and click **Open**. The file name and location will appear in the box next to the **Browse** button. Click on **Load Query**. The system will perform the search. The search results will contain the original search results and any new citations available on that topic.